## Se déplacer en cm avec l'aide du gyroscope

#### **Requis**

- 1 capteur gyroscopique
- 2 grands moteurs

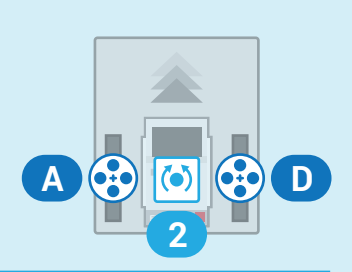

On utilise cette programmation pour se déplacer à une distance précise en centimètre. En utilisant le gyroscope, on peut venir corriger la trajectoire du robot afin que celui-ci se déplace en ligne droite.

#### **Paramètres de la fonction**

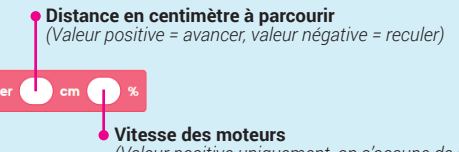

*(Valeur positive uniquement, on s'occupe de la direction au niveau de la distance)*

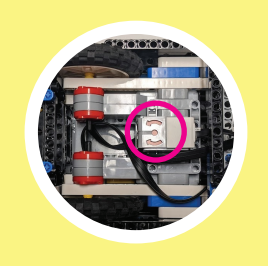

**Astuce ! :** Pour une meilleure précision de la part du gyroscope, il faut placer celui-ci au centre du robot et le plus près possible des deux roues.

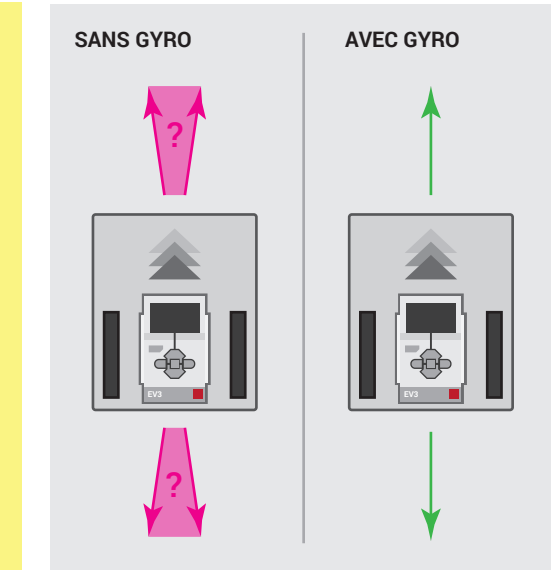

#### **Calculer la circonférence des roues**

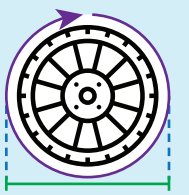

A v degrés comptés > abs v de 360

La **circonférence** d'une roue est égale au **diamètre** multiplié par pi (3,14). La circonférence nous permet par la suite de calculer la distance parcourue à chaque rotation complète d'une roue.

### $\left( 360\right)$ On définit nos moteurs de déplacement et la circonférence des roues (cm) utilisées. La fonction  $\overline{\omega}$  $\bar{\mathbf{e}}$ **réinitialiser les degrés** r o

 $\begin{array}{|c|c|c|}\n\hline\n\bullet & 2 & \text{angle} \end{array}$ 

Les paramètres nécessaires

#### **Calculer la distance à parcourir**

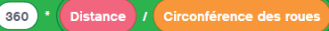

Ce calcul permet de trouver le nombre de **rotations en degré** à effectuer pour atteindre la distance désirée.

La valeur ainsi calculée sert de limite à atteindre avec le moteur A (degrés comptés).

On réinitialise l'angle du gyro et les degrés comptés par le moteur A

Ici, on détermine si notre robot doit avancer ou bien reculer. On définit par la suite une vitesse positive ou négative selon la direction souhaitée.

Ici, on calcule le nombre de rotations en degré nécessaire afin d'atteindre notre cible en centimètre. L'angle du gyroscope placé à cet endroit permet de corriger la trajectoire du robot si jamais celui-ci s'en éloigne.

# Se déplacer en secondes

#### **Requis**

2 grands moteurs

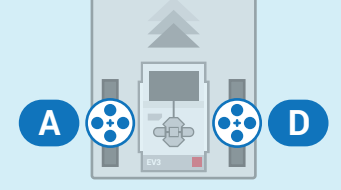

On utilise cette programmation pour se déplacer selon un nombre de secondes. Cette façon de faire est privilégiée lorsque le robot doit pousser contre une paroi et ainsi se réaligner.

#### **Paramètres de la fonction**

### **Temps durant lequel le robot va se déplacer** *(seconde, positif = avance, négatif = recule)*  $\overline{\phantom{a}}$  s ( $\overline{\phantom{a}}$

**Vitesse des moteurs** *(Valeur positive uniquement, on s'occupe de la direction au niveau de la distance)*

#### **Astuce ! :** Afin

d'éviter de bloquer le programme du robot, il est primordial d'avancer en seconde lorsque le robot rencontre un obstacle fixe comme un mur ou un module de mission. Cette façon de faire permet de réaligner le robot contre une paroi ou tout autre obstacle.

#### On définit nos moteurs de déplacement et la circonférence des roues (cm) utilisées.

#### **S'ALIGNER SUR UN OBSTACLE**

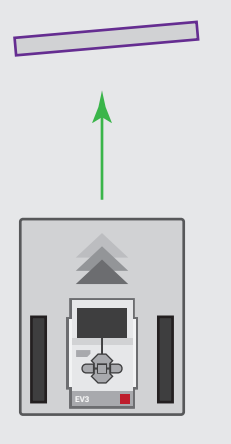

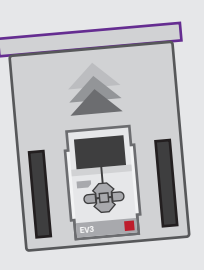

#### Les paramètres nécessaires

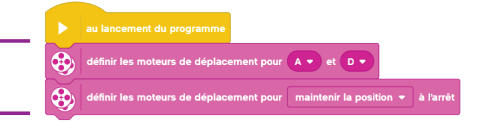

#### La fonction

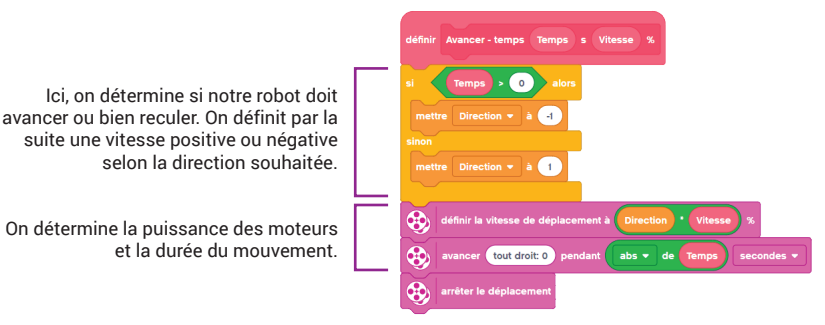

## Tourner avec deux roues

#### **Requis**

- 1 capteur gyroscopique
- 2 grands moteurs

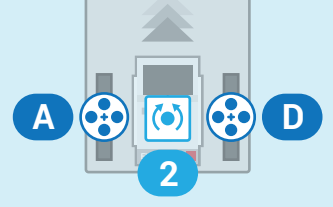

On utilise cette programmation pour tourner rapidement avec les deux roues du robot. Cette fonction permet de tourner rapidement, mais avec moins de précision.

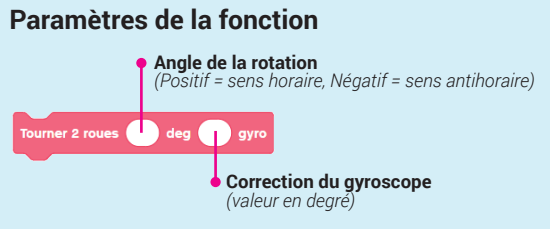

#### **DIRECTION DE LA ROTATION**

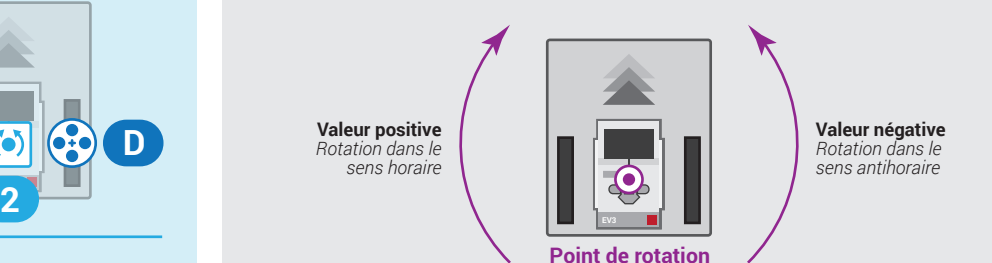

**Astuce ! :** L'information prend un certain temps pour se déplacer du gyroscope à la brique, ce qui fait en sorte que le robot tourne toujours de quelques degrés supplémentaires. Il est conseillé d'effectuer plusieurs fois la même rotation et de noter le nombre de degrés superflu afin de corriger le tir.

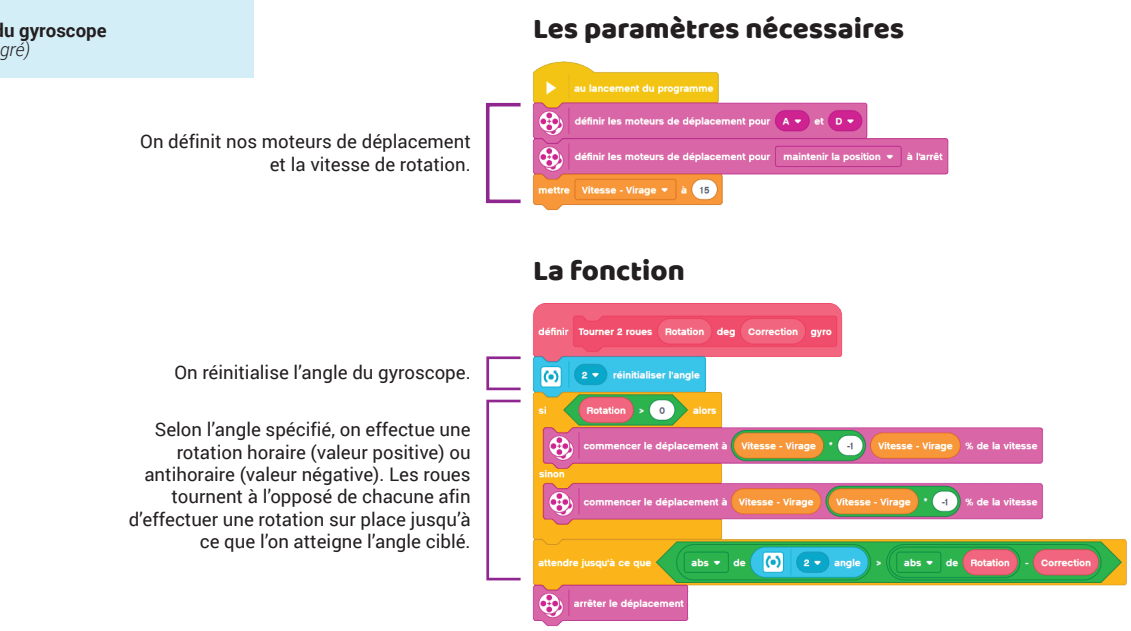

## Tourner avec un rayon

#### **Requis**

- 1 capteur gyroscopique
- 2 grands moteurs

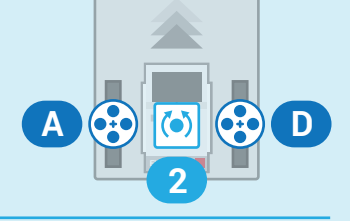

On utilise cette programmation pour tourner avec un rayon ou simplement tourner avec une seule roue (rayon de 0) avec l'aide du gyroscope.

#### **Paramètres de la fonction**

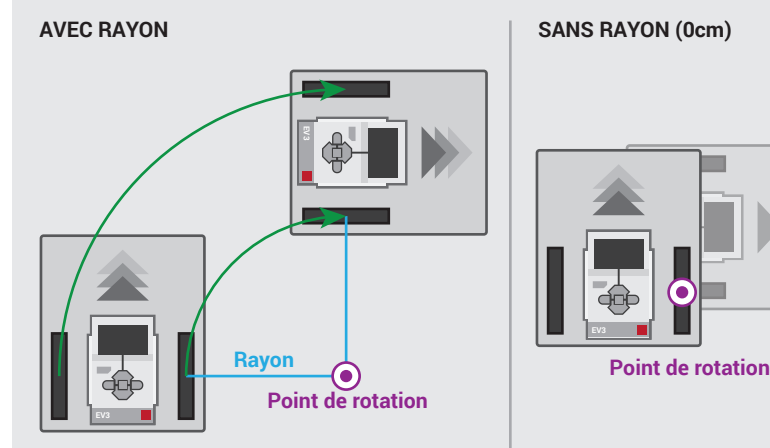

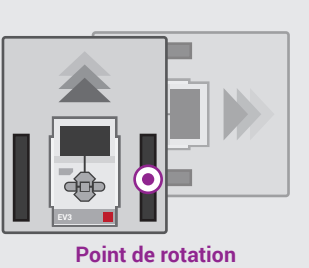

**Rotation en degré du robot** *(valeur en degré)* **Direction de la rotation** *(G = gauche, D = droite)* D/G 1 cm 1 gyrd **G D Correction du gyroscope** *(valeur en degré)* **Gauche DroiteRayon de la rotation** *(cm)*

**Astuce ! :** L'information prend un certain temps pour se déplacer du gyroscope à la brique, ce qui fait en sorte que le robot tourne toujours de quelques degrés supplémentaires. Il est conseillé d'effectuer plusieurs fois la même rotation et de noter le nombre de degrés superflu afin de corriger le tir.

#### Les paramètres nécessaires

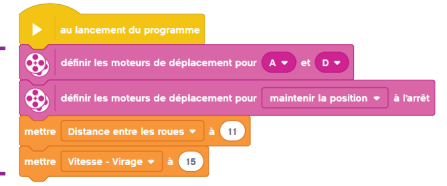

#### La fonction

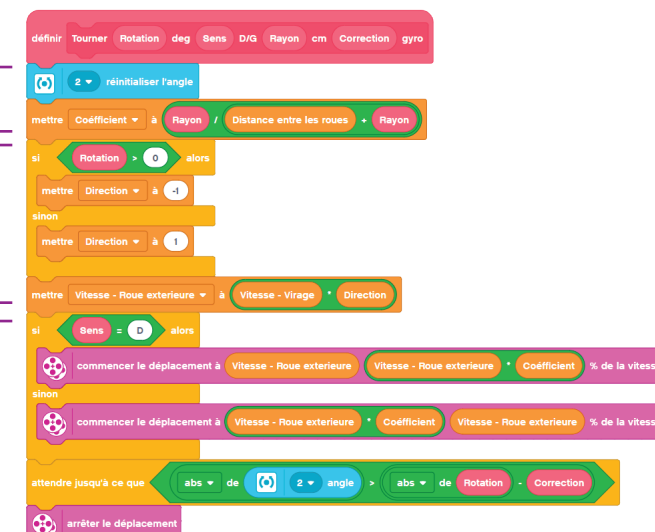

On définit nos moteurs de déplacement, la distance entre les 2 roues et la vitesse de rotation.

On réinitialise l'angle du gyroscope. On détermine aussi le % de vitesse de la roue intérieure selon le rayon désiré.

Ici, on détermine si notre robot doit tourner vers l'avant ou vers l'arrière. On définit par la suite une vitesse positive ou négative selon la direction souhaitée.

Selon le sens souhaité, on fait tourner la roue extérieure à 100% de la vitesse pendant que la roue intérieure tournera à un pourcentage moindre, selon le rayon requis. Le robot va tourner jusqu'à ce qu'il atteigne l'angle de rotation voulu.

# Alignement en équerre sur une ligne noire

### *(Line squaring)*

#### **Requis**

- 2 capteurs de lumières sous le robot
- 2 grands moteurs

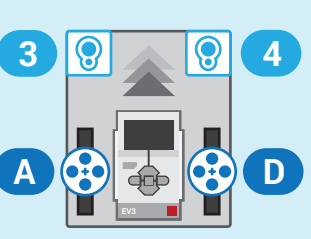

En utilisant deux capteurs de lumières situés sous le robot, cette programmation permet au robot de s'aligner de façon perpendiculaire à une ligne noire. Ceci permet de réinitialiser la position du robot pour ainsi accroître sa précision et ultimement son taux de réussite des missions.

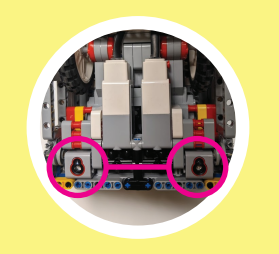

**Astuce ! :** Plus les capteurs de lumière sont éloignés l'un de l'autre, plus précis sera l'alignement du robot sur la ligne noire.

Les paramètres nécessaires

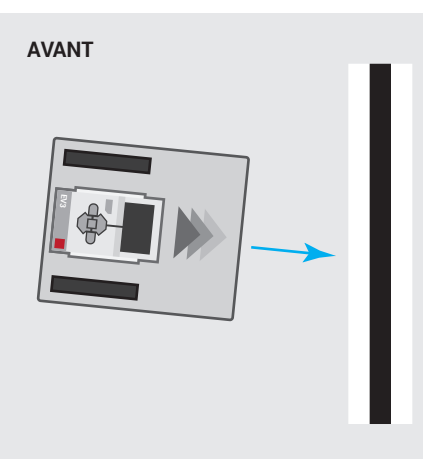

**APRÈS**

On définit nos moteurs de déplacement et les valeurs limites pour la lumière

réfléchie. Ces paramètres peuvent être facilement ajustés.

> On avance lentement et dès qu'un des 2 capteurs détecte du noir, on arrête le robot.

Si c'est le capteur gauche qui a détecté du noir, on fait avancer la roue droite jusqu'à ce que le capteur droit voie également du noir.

Sinon, c'est le capteur droit qui a détecté du noir, on fait alors avancer la roue gauche jusqu'à ce que le capteur gauche voie également du noir.

On recule alors jusqu'à ce que l'un des 2 capteurs détecte du blanc. On recommence ensuite la boucle 3 autres fois à vitesse réduite afin d'avoir une meilleure précision.

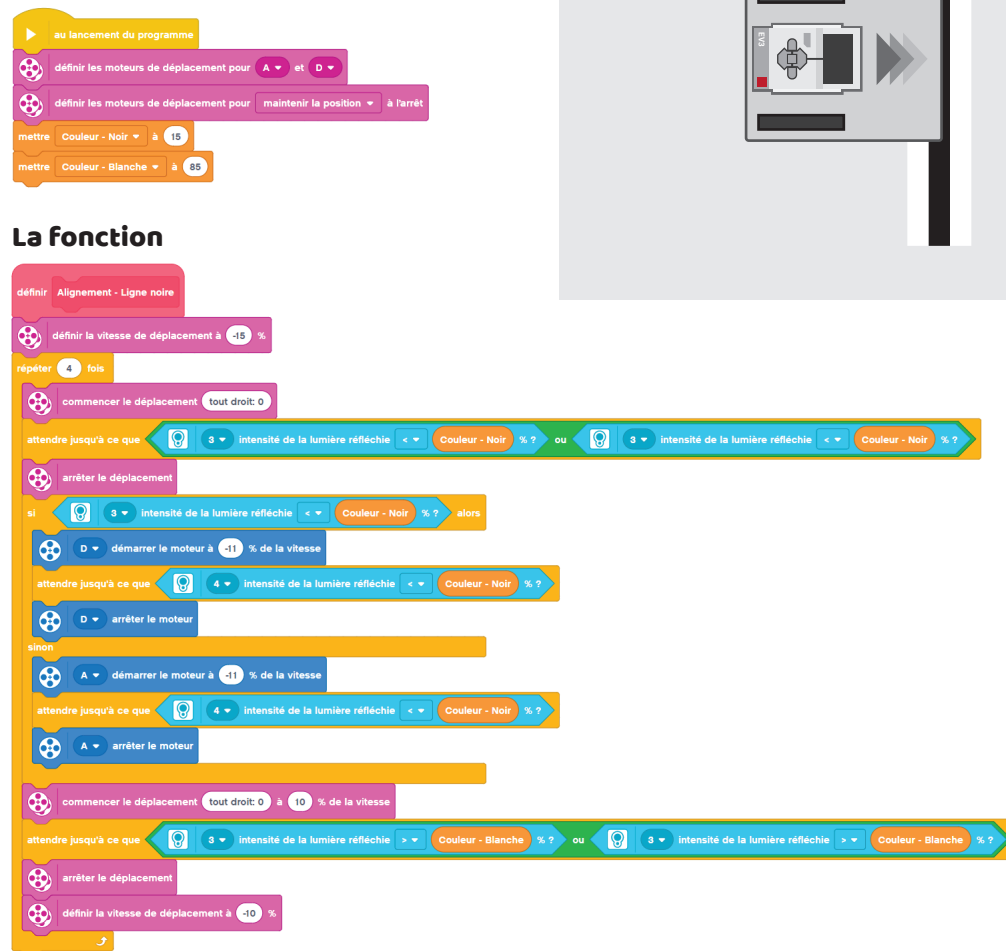

# Calibrer le gyroscope

#### **Requis**

• 1 capteur gyroscopique

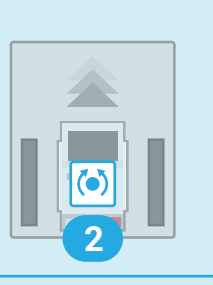

Afin d'éviter que le gyroscope part en vrille *(gyro drift)*, on utilise ce programme pour redémarrer celui-ci.

#### **GYRO EN VRILLE GYRO CALIBRÉ**

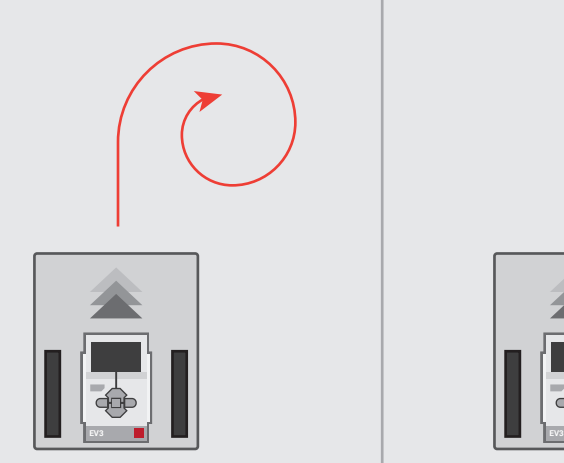

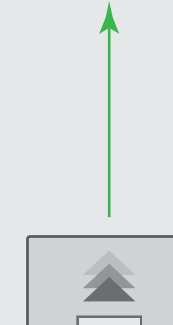

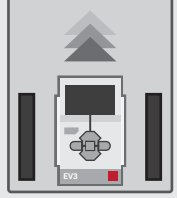

#### La fonction

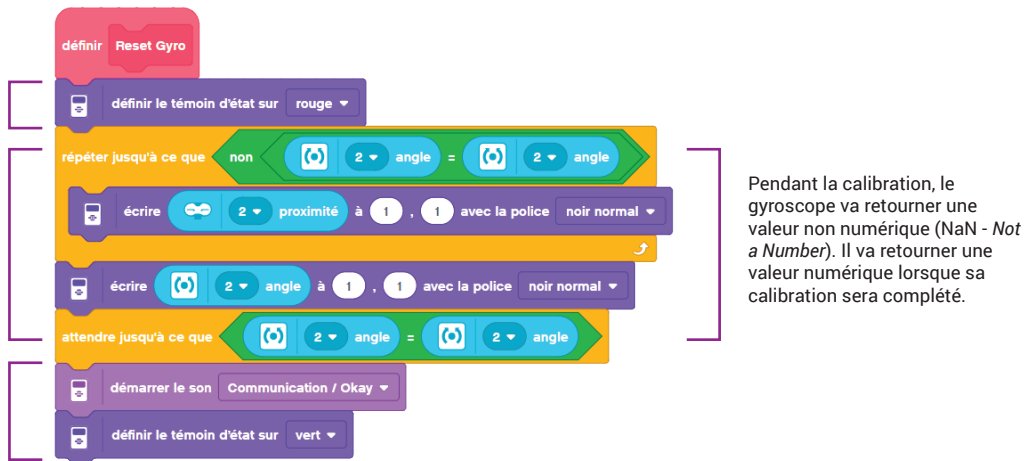

On met le témoin lumineux en rouge.

On fait croire au gyroscope qu'il est un capteur de distance. Ceci force le gyroscope à redémarrer complètement. Cette opération peut prendre quelques secondes. Lorsque celui-ci a compléter sa calibration, on passe à l'étape suivante

On fait jouer le son "Okay" et on met le témoin lumineux en vert pour signifier que le gyroscope est fin prêt.